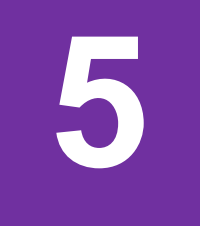

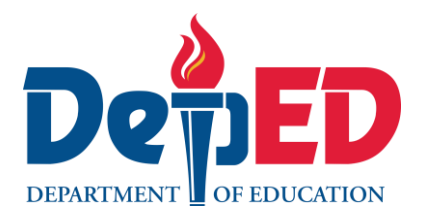

## **Edukasyong Pantahanan at Pangkabuhayan**

**ICT and Entrepreneurship–Unang Markahan Modyul 8: "Write Me Up!"**

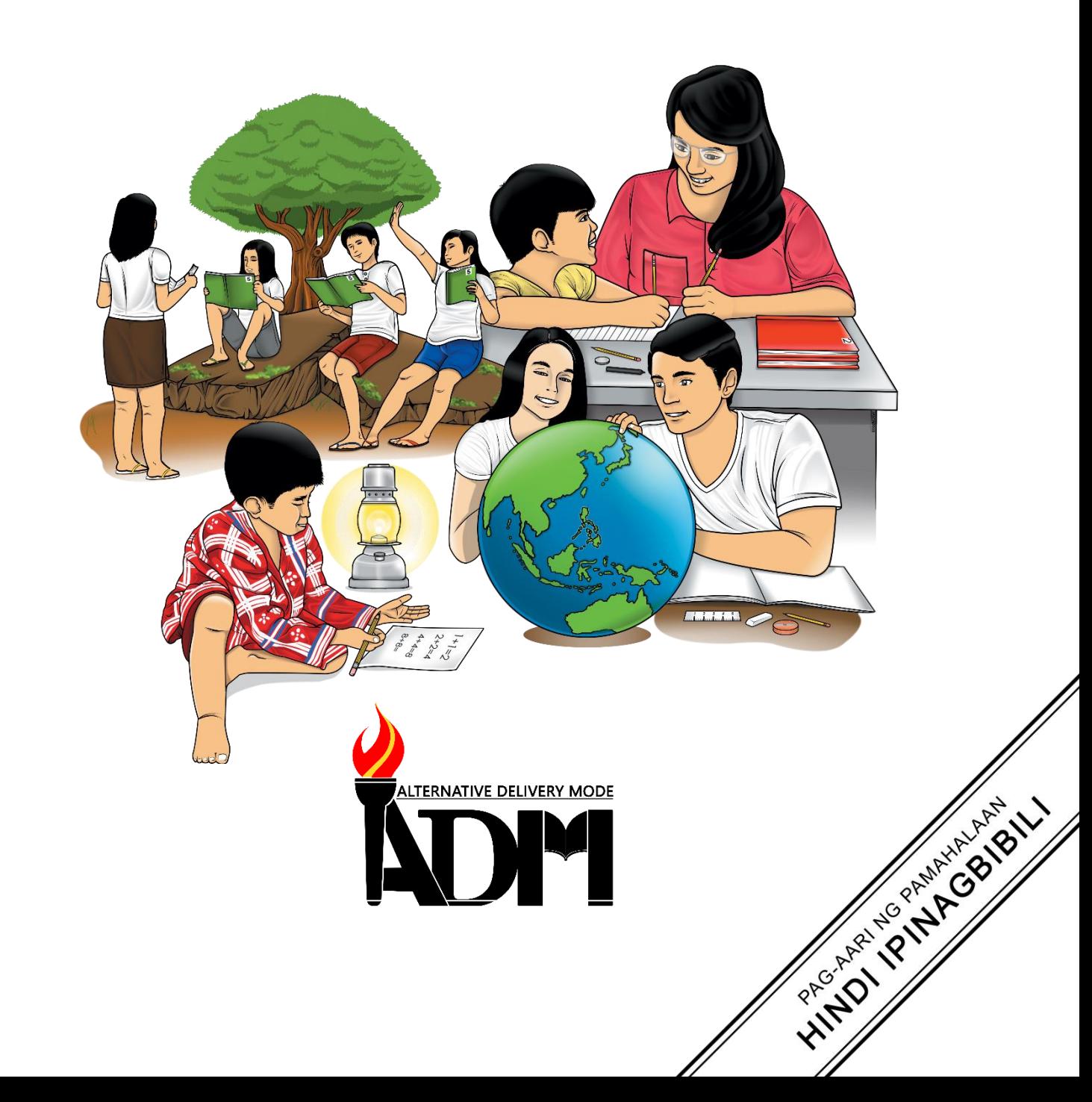

#### **Edukasyong Pantahanan at Pangkabuhayan – Ikalimang Baitang Alternative Delivery Mode ICT and Entrepreneurship – Modyul 8: "Write Me Up!" Unang Edisyon, 2020**

Isinasaad sa Batas Republika 8293, Seksiyon 176 na: Hindi maaaring magkaroon ng karapatang-sipi sa anumang akda ang Pamahalaan ng Pilipinas. Gayunpaman, kailangan muna ang pahintulot ng ahensiya o tanggapan ng pamahalaan na naghanda ng akda kung ito ay pagkakakitaan. Kabilang sa mga maaaring gawin ng nasabing ahensiya o tanggapan ay ang pagtakda ng kaukulang bayad.

Ang mga akda (kuwento, seleksiyon, tula, awit, larawan, ngalan ng produkto o brand name, tatak o trademark, palabas sa telebisiyon, pelikula, atbp.) na ginamit sa modyul na ito ay nagtataglay ng karapatang-ari ng mga iyon. Pinagsumikapang matunton ang mga ito upang makuha ang pahintulot sa paggamit ng materyales. Hindi inaangkin ng mga tagapaglathala at mga may-akda ang karapatang-aring iyon. Ang anumang gamit maliban sa modyul na ito ay kinakailangan ng pahintulot mula sa mga orihinal na may-akda ng mga ito.

Walang anomang parte ng materyales na ito ang maaaring kopyahin o ilimbag sa anumang paraan nang walang pahintulot sa Kagawaran.

Inilathala ng Kagawaran ng Edukasyon Kalihim: Leonor Magtolis Briones Pangalawang Kalihim: Diosdado M. San Antonio

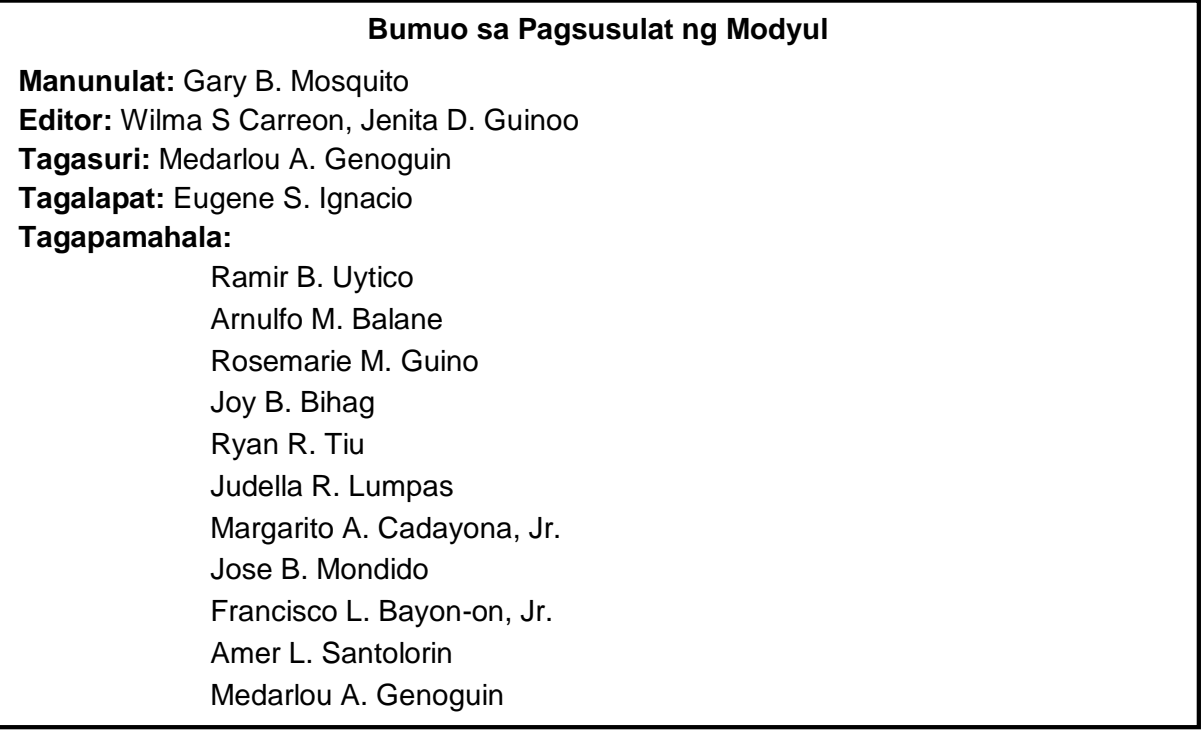

#### **Inilimbag sa Pilipinas ng \_\_\_\_\_\_\_\_\_\_\_\_\_\_\_\_\_\_\_\_\_\_\_\_**

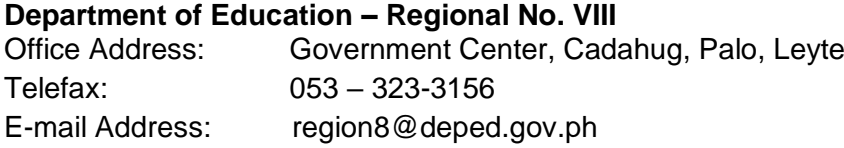

**5**

## **Edukasyong Pantahanan at Pangkabuhayan**

**ICT and Entrepreneurship–Unang Markahan Modyul 8: "Write Me Up!"**

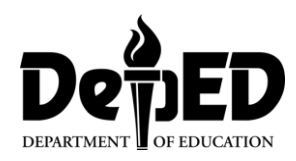

### **Paunang Salita**

Para sa tagapagdaloy:

Malugod na pagtanggap sa asignaturang **E.P.P. - Ikalimang Baitang** ng Alternative Delivery Mode (ADM) Modyul para sa Araling **ICT and Entrepreneurship –Write Me Up!**

Ang modyul na ito ay pinagtulungang dinisenyo, nilinang at sinuri ng mga edukador mula sa pambuliko at pampribadong institusyon upang gabayan ka, ang gurong tagapagdaloy upang matulungang makamit ng mag-aaral ang pamantayang itinakda ng Kurikulum ng K to12 habang kanilang pinanagumpayan ang pansarili, panlipunan at pang-ekonomikong hamon sa pag-aaral.

Ang tulong-aral na ito ay umaasang makauugnay ang mag-aaral sa mapatnubay at malayang pagkatuto sa mga gawain ayon sa kanilang kakayahan, bilis at oras. Naglalayon din itong matulungan ang mag-aaral upang makamit ang mga kasanayang pan-21 siglo habang isinasaalang-alang ang kanilang mga pangangailangan at kalagayan.

Bilang tagapagdaloy, inaasahang bibigyan mo ng paunang kaalaman ang mag-aaral kung paano gagamitin ang modyul na ito. Kinakailangan ding subaybayan at itatala ang pag-unlad nila habang hinahayaan silang pamahalaan ang kanilang sariling pagkatuto. Bukod dito, inaasahang mula sa iyo na higit pang hihikayatin at gagabayan ang mag-aaral habang isinasagawa ang mga gawaing nakapaloob sa modyul.

Para sa mag-aaral:

#### Malugod na pagtanggap sa Alternative Delivery Mode (ADM) Modyul ukol sa **ICT and Entrepreneurship – Write Me Up!**

Ang modyul na ito ay ginawa bilang tugon sa iyong pangangailangan. Layunin nitong matulungan ka sa iyong pag-aaral habang wala ka sa loob ng silid-aralan. Hangad din nitong madulutan ka ng mga makabuluhang oportunidad sa pagkatuto.

Ang modyul na ito ay may mga bahagi at icon na dapat mong maunawaan.

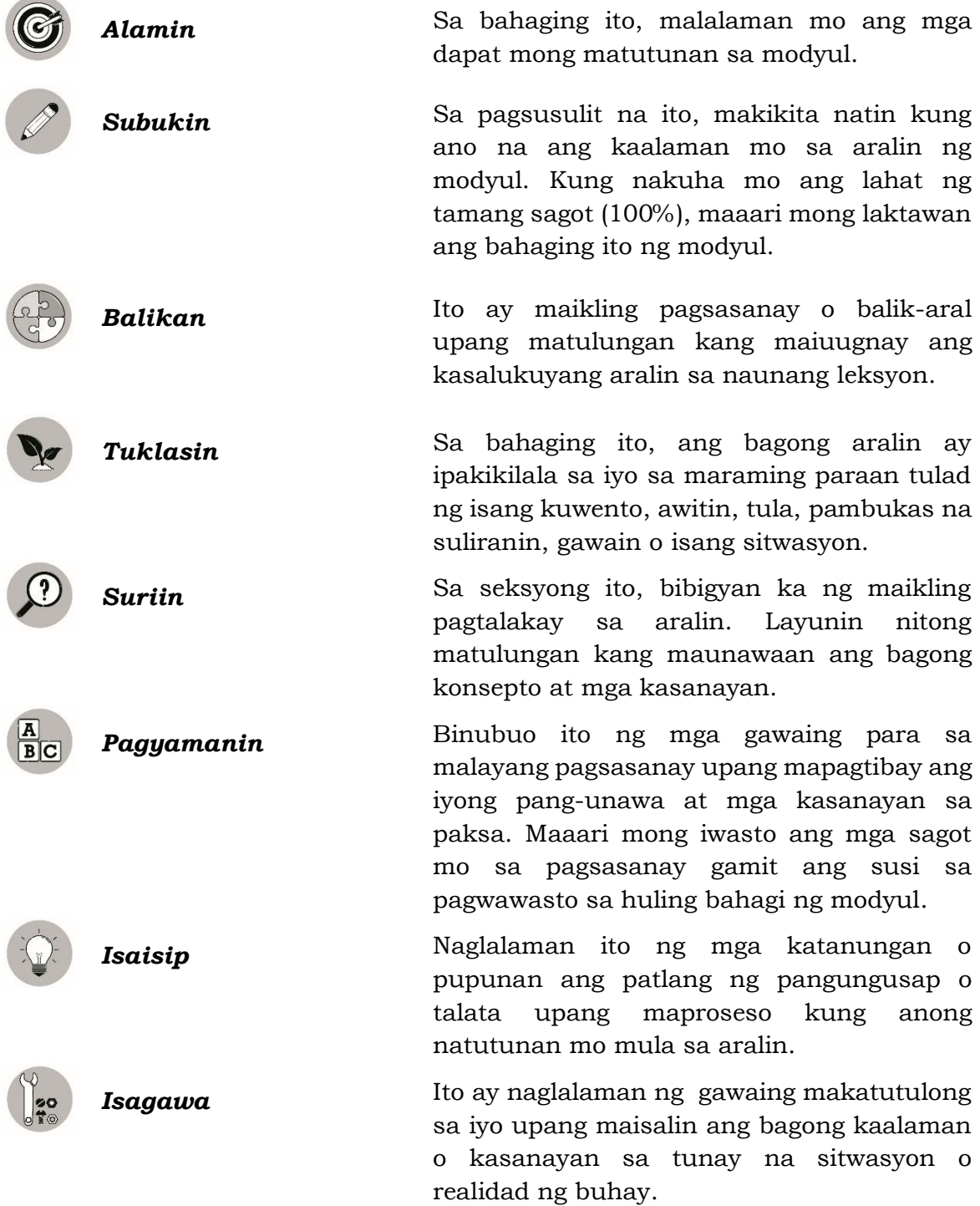

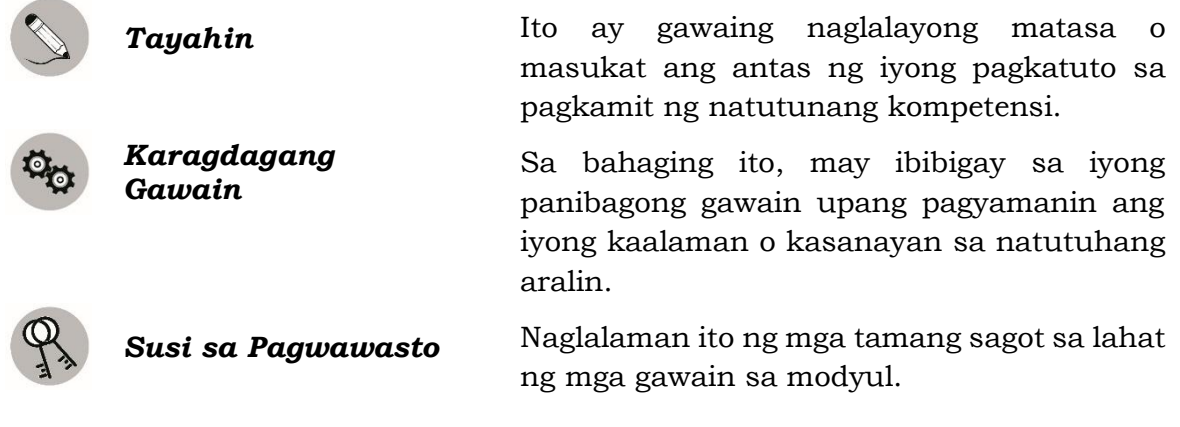

Sa katapusan ng modyul na ito, makikita mo rin ang:

*Sanggunian* Ito ang talaan ng lahat ng pinagkuhanan sa paglikha o paglinang ng modyul na ito.

Ang sumusunod ay mahahalagang paalala sa paggamit ng modyul na ito:

- 1. Gamitin ang modyul nang may pag-iingat. Huwag lalagyan ng anumang marka o sulat ang anumang bahagi ng modyul. Gumamit ng hiwalay na papel sa pagsagot sa mga pagsasanay.
- 2. Huwag kalimutang sagutan ang *Subukin* bago lumipat sa iba pang gawaing napapaloob sa modyul.
- 3. Basahing mabuti ang mga panuto bago gawin ang bawat pagsasanay.
- 4. Obserbahan ang katapatan at integridad sa pagsasagawa ng mga gawain at sa pagwawasto ng mga kasagutan.
- 5. Tapusin ang kasalukuyang gawain bago pumunta sa iba pang pagsasanay.
- 6. Pakibalik ang modyul na ito sa iyong guro o tagapagdaloy kung tapos nang sagutan lahat ng pagsasanay.

Kung sakaling ikaw ay mahirapang sagutin ang mga gawain sa modyul na ito, huwag mag-aalinlangang konsultahin ang inyong guro o tagapagdaloy. Maaari ka ring humingi ng tulong kay nanay o tatay, o sa nakatatanda mong kapatid o sinuman sa iyong mga kasama sa bahay na mas nakatatanda sa iyo. Laging itanim sa iyong isipang hindi ka nag-iisa.

Umaasa kami, sa pamamagitan ng modyul na ito, makararanas ka ng makabuluhang pagkatuto at makakukuha ka ng malalim na pag-unawa sa kaugnay na mga kompetensi. Kaya mo ito!

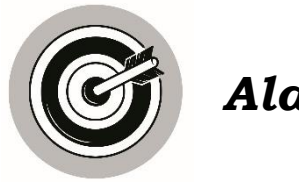

*Alamin*

Tungkol saan ang modyul na ito:

Ang modyul na ito ay tungkol sa *basic encoding* o paggawa ng simpleng dokumento gamit ang *Microsoft Word* na isang halimbawa ng *Word Processing Tools*. Madalas gamitin and mga ito sa paaralan, negosyo, trabaho at maging sa pansariling gawain. Kapag may mga dokumentong nais gawin, pagpapadala ng mga mahahalagang mensahe, may mga nais ipaliwanag at ipa-abot na mga mahahalagang ulat, ang lahat ay napapadali gamit ang *tool* na ito.

Anu-ano ang mga matutunan mo sa modyul na ito?

Matutuhan mo sa modyul na ito ang mga hakbang sa *basic encoding* o paggawa ng simpleng dokumento *gamit ang Microsoft Word* na isang halimbawa ng *Word Processing Tool.*

Matapos ang pag aaral sa modyul na ito, inaasahang kaya mo nang:

- Gumawa ng simpleng dokumento gamit ang *Microsoft word*.
- Nasusunod ang mga hakbang sa *basic encoding* o paggawa ng simpleng dokumento gamit ang *Microsoft Word*.

Paano gamitin ang modyul?

Ang modyul na ito ay naka-pokus kung paano ang *basic encoding* o paggawa ng simpleng dokumento gamit ang *Microsoft Word* na isang halimbawa ng *Word Processing Tool.* (EPP5IE-0j-21)

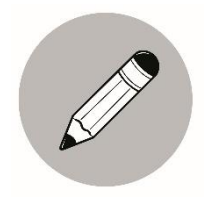

### *Subukin*

**Panuto:** Pagsunud-sunurin ang mga hakbang sa *basic encoding* o paggawa ng simpleng dokumento gamit ang *Microsoft Word* na halimbawa ng *Word Processing Tool*. Isulat sa patlang ang tamang bilang (1-7).

\_\_\_\_\_\_\_ Hanapin ang *Microsoft Word.*

- \_\_\_\_\_\_\_ *I–save* ang ginawang *dokumento* at *i-print* sa papel upang aktuwal na magamit.
- \_\_\_\_\_\_\_ Hanapin sa *menu bar* ang *lay-out* at piliin ang tamang sukat ng papel, *margin* at *orientation* na nais gamitin.
- \_\_\_\_\_\_\_ Pagbukas ng *Microsoft Word*, hanapin at piliin ang *blank document* para makag-umpisa sa paggawa ng dokumento.
- \_\_\_\_\_\_\_ Kung gusto mong lagyan ng *table, object, chart at iba pang disenyo* i-*click*  ang *insert* sa *menu bar* at piliin ang mga nais gamitin at kung gusto mong dagdagan ng *border*, maaaring i-click ang *design* sa *menu bar* at hanapin ang *page borders* at malayang pumili ng nais mong disenyo.
- \_\_\_\_\_\_\_ Ilagay ang mga datos na gusto mong isulat sa buong dokumento*.* Maaaring gumamit ng iba't-ibang uri ng *font, size* at i-*highlight* ang mga mahahalagang salita na matatagpuan sa *Home*.

\_\_\_\_\_\_\_ Buksan ang *computer o laptop*.

## **Aralin 1 Write Me Up!**

Ang paggamit ng *Word Processing Tools* ay malaking bagay para mapabilis at maging epektibo ang paggawa ng mga dokumento at paglalahad ng mga mahahalagang impormasyon sa paaralan, trabaho at negosyo. Isa sa mga tanyag at kilalang halimbawa ng*Word Processing Tool* na ginagamit sa buong mundo ay ang *Microsoft Word* na bahagi ng *application* ng *Microsoft Office*. Maraming mga katangian at kakayahan ang *application* na ito na nakatutulong sa mga taong nais magbahagi ng mga ulat na ginagamitan ng visual at iba pa. Napapabilis din nito ang paggawa ng mga mahahalagang dokumento na kapaki-pakinabang sa sa pang araw-araw na pamumuhay ng mga tao.

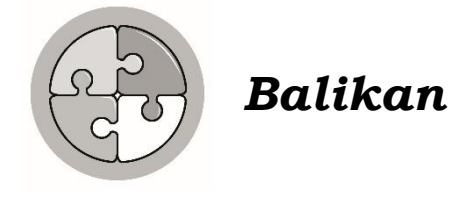

Ano ang pagbabagong dala ng modernong teknolohiya sa larangan ng edukasyon, komunikasyon at pagnenegosyo? Ano-ano ang mga mahahalagang bagay na naidudulot nito sa pang araw-araw na kilos ng mga tao?

Upang sukatin ang ang mga bagay na natutunan mo sa nakaraang aralin, maaaring sagutin ang sumusunod na pagsubok.

**Panuto:** Kunin ang tamang sagot mula sa kahon na inilalarawan sa bawat pahayag. Gawin ito sa iyong kuwaderno.

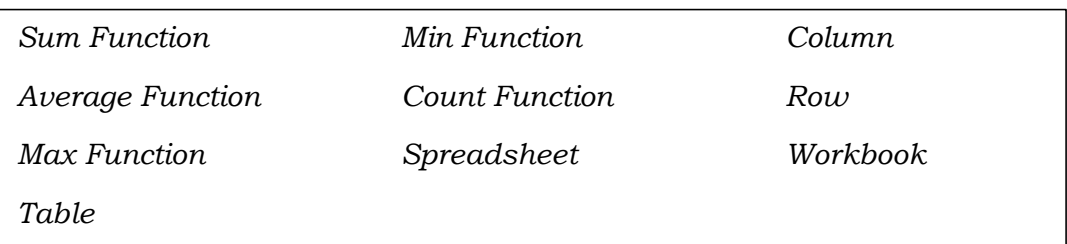

- 1. Kinukuha nito ang kabuuang *numerical* na datos sa mga piniling *cells*.
- 2. Hanay ng mga *cells* sa *worksheet* ng *spreadsheet* na nakahilira ng pababa. Ito ay may titik sa itaas.
- 3. Ibinibigay nito ang bilang ng mga naitalang halaga sa mga piniling *cells*.
- 4. Ibinibigay nito ang pinakamalaking bilang mula sa mga piniling *numerical* na datos.
- 5. Isang grupo ng spreadsheet na nakasave sa isang *file*, kadalasan ito ay may tatlong workbook.
- 6. Kinukuha nito ang kabuuang bilang ng mga *numerical* na datos sa mga piniling *cells*.
- 7. Ibinibigay nito ang pinakamaliit na bilang mula sa mga piniling *numerical*  na datos.
- 8. Hanay ng mga *cells* sa *worksheet* ng *spreadsheet* na nakahilira ng pahalang. Ito ay may numero kaliwang bahagi nito.
- 9. Isang *computer application program* para sa maayos na presentasyon ng impormasyon; nakatutulong din sa pagsusuri ng nakalap na impormasyon.
- 10.Ang tawag sa pagkakaroon ng mga hanay at hilera ay nakatutulong upang maging mas madali at mabilis gawin ang pagsusuri ng impormasyon lalo na kung kadalasan nito ay mga numero.

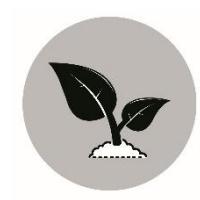

### *Tuklasin*

**Panuto:** Punan ng tamang salita ang bawat patlang upang mabuo ang isinasaad ng bawat pangungusap. Piliin ang tamang sagot sa loob ng kahon. Gawin ito sa iyong kwaderno.

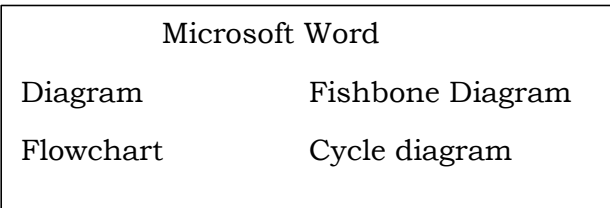

- 1. Ang \_\_\_\_\_\_\_\_\_\_\_\_\_\_\_ ay isang uri ng plano o balangkas sa paggawa ng isang dokumento para maging mas malinaw at maliwanag ang relasyon sa pagitan ng binubuong dokumento.
- 2. Madalas na ginagamit ang \_\_\_\_\_\_\_\_\_\_\_\_\_\_\_\_\_ para tukuyin ang mga sanhi ng mga pangyayari. Malaki ang naitutulong nito sa pagsusuri ng iba't-ibang problema.
- 3. Ang sample ay isang halimbawa ng Word Processing Tool na bahagi ng Microsoft Word na madalas na ginagamit ng mga tao sa buong mundo.
- 4. Ginagamit ang \_\_\_\_\_\_\_\_\_\_\_\_\_\_\_\_\_ sa pagdidisenyo o pagsusuri sa pamamahala ng mga proseso sa iba't-ibang larangan. Ito ay isang uri ng diagram na gumagabay sa pagkakasunod-sunod ng mga gawain batay sa uri ng programa.
- 5. Ang \_\_\_\_\_\_\_\_\_\_\_\_\_\_\_\_\_ ay ginagamit sa pag-uugnay ng mga bagay-bagay sa isang paulit-ulit na proseso.

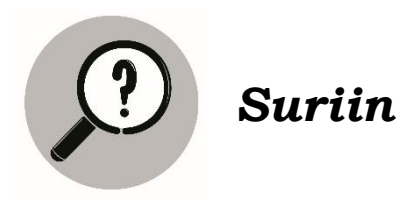

Ang paggawa ng isang dokumento gamit ang *Microsoft Word* ay halimbawa ng *Word Processing Tool* na may kasamang mahahalagang impormasyon na ginamitan ng iba't-ibang commands na matatagpuan sa menu bar tulad ng *lay-out, design, insert* at marami pang iba para maging epektibo ang paglalahad ng mga konsepto o impormasyon tungkol sa pag-aaral, negosyo o trabaho.

Pagmasdan ang mga sumusunod.

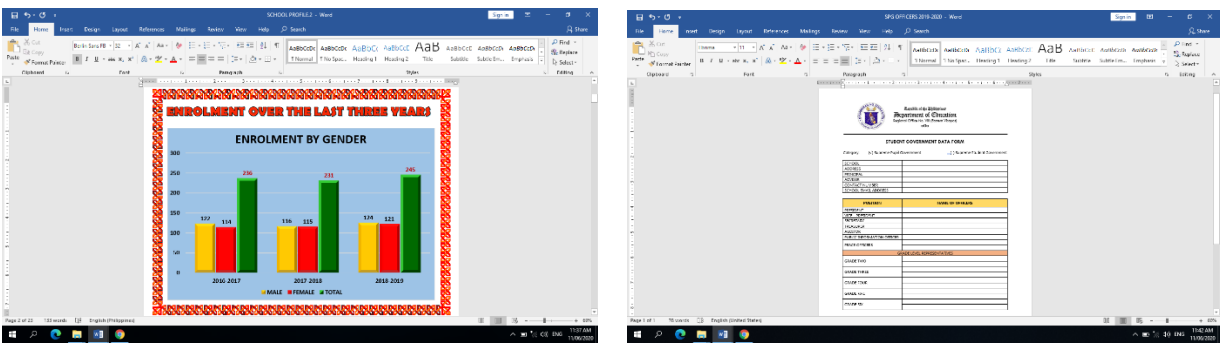

- Ano ang mga nakikita mo?
- Ano sa tingin mo ang kahalagahan ng *paggamit* ng *Microsoft word* sa paggawa ng mga dokumento?

Ang nakikita mo ay isang halimbawa ng *Word Processing Tool* na ginagamit ng mga tao sa buong mundo. Ito ang *Microsoft Word* na bahagi ng *application* na *Microsoft Office*. Kasama rito ang ilan pang mga halimbawa na matatagpuan sa *internet* gaya ng *Word Perfect, Text Maker, CorelWrite, Google Docs, Kingsoft Writer, Ability Write* at *Ragtime*. Ang mga nabanggit na *Word Processing Tools* ay may mga katangian at kakayahan na pagandahin, ayusin at maging malinaw ang isang dokumento sa pamamagitan ng pag *highlight* sa mga text, pag-*layout* ng pahina, paglalagay ng *watermark*, pag-*outline*, paglalagay ng mga kulay at marami pang iba. Ang paggamit ng word processing tools ay nakatutulong sa mga tao sa paggawa ng anumang dokumento na pwedeng maging mas makahulugan sa pamamgitan ng pagdadagdag ng Diagram.

#### **Ano ang Diagram?**

Ito ay isang uri ng plano o balangkas sa paggawa ng isang dokumento para maging mas malinaw at maliwanag ang relasyon sa pagitan ng binubuong dokumento.

#### **Mga Uri ng Diagram Gamit ang Word Processor?**

- *Flowchart* ito ay ginagamit sa pagdidisenyo o pagsusuri sa pamamahala ng mga proseso sa iba't-ibang larangan. Ito ay isang uri ng diagram na gumagabay sa pagkakasunod-sunod ng mga gawain batay sa uri ng programa.
- *Venn Diagram*  ito ay nagpapahayag ng pagkakaiba-iba at pagkakatulad ng iba't-ibang uri ng mga bagay.
- *Fishbone Diagram*  ito ay madalas na ginagamit para tukuyin ang mga sanhi ng mga pangyayari. Malaki ang naitutulong nito sa pagsusuri ng iba't-ibang problema.
- *Cycle Diagram*  ito ay ginagamit sap ag-uugnay ng mga bagay-bagay sa isang paulit-ulit na proseso.

Ang isang dokumento ay nagiging mas epektibo ang pagpapahayag ng mga impormasyon kung ginagamitan ng iba't-ibang konsepto o proseso gamit ang iba'tibang *command* na matatagpuan sa *menu bar*. Ang lahat ng ito ay makikita sa *Microsoft Word* na isang halimbawa ng *word processing tool* na may mga features kagaya ng *shapes, smartchart* at *charts* na nasa Insert, maaari din gamitin ang iba pang mga *command* sa *menu bar* gaya ng *design, Lay-out* at iba pa upang mabuo ang isang maliwanag at mahusay na dokumento.

Sa paggawa ng isang simpleng dokumento na naglalaman ng iba't-ibang impormasyon gamit ang *Microsoft word* na isang halimbawa ng Word Processing Tool ay nakatutilong upang mapadali at maging malinaw ang mga impormasyon na matatagpuan dito. Gamit ang iba't-ibang katangian na matatagpuan sa menu bar, maaari nang mapaganda at malagyan ng mga disenyo ang isang dokumento.

Para hindi mahirapan sa paggamit ng *Microsoft Word*, mainam na sundin ang mga hakbang nito;

- 1. Buksan ang *computer o laptop*.
- 2. Hanapin ang *Microsoft Word.*
- 3. Pagbukas ng Microsoft Word, hanapin at piliin ang blank document para makag-umpisa sa paggawa ng dokumento.
- 4. Hanapin sa *menu bar* ang *lay-out* at piliin ang tamang sukat ng papel, *margin* at *orientation* na nais gamitin.
- 5. Ilagay ang mga datos na gusto mong isulat sa buong dokumento. Maaaring gumamit ng iba't-ibang uri ng font, size at i-highlight ang mga mahahalagang salita na matatagpuan sa Home.
- 6. Kung gusto mong lagyan ng table, object, chart at iba pang disenyo i-click ang insert sa menu bar at piliin ang mga nais gamitin at kung gusto mong dagdagan ng border, maaaring i-click ang design sa menu bar at hanapin ang page borders at malayang pumili ng nais mong disenyo.
- 7. *I–save* ang ginawang *dokumento* at *i-print* sa papel upang aktuwal na magamit.

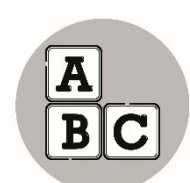

*Pagyamanin*

**Panuto:** Gawin ang mga sumusunod na mga hakbang sa paggawa ng simpleng dokumento gamit ang *Microsoft Word.*

- 1. Buksan ang *Microsoft Word.*
- 2. Pagbukas ng *Microsoft Word*, hanapin ang *blank document* at i*- click* ito.

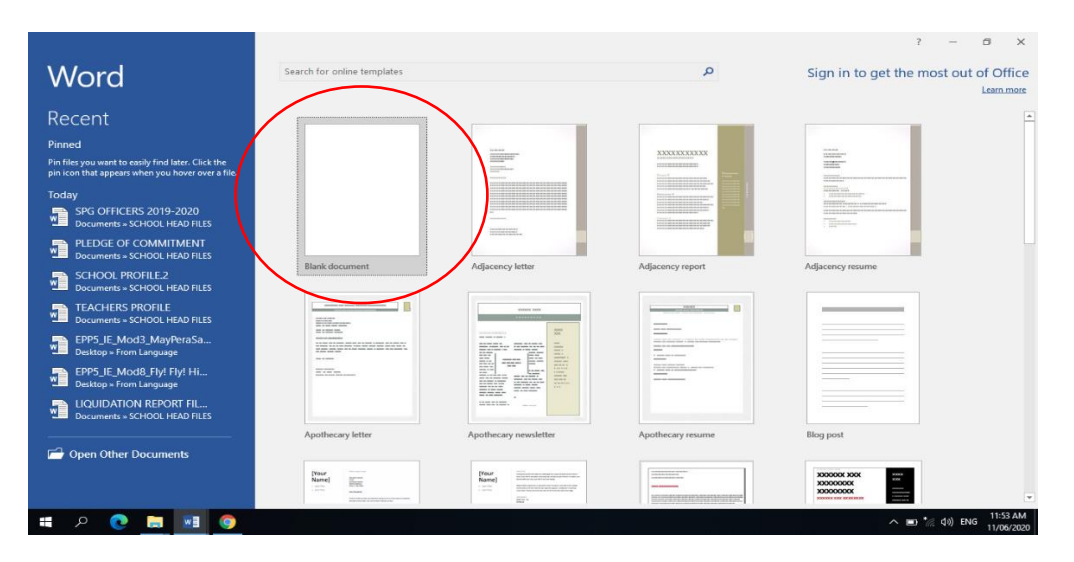

3. Pagkatapos *i-click* ang *blank document*, hanapin sa *menu bar* ang *lay-out*  at piliin ang tamang sukat ng papel, *margin* at *orientation* na nais gamitin

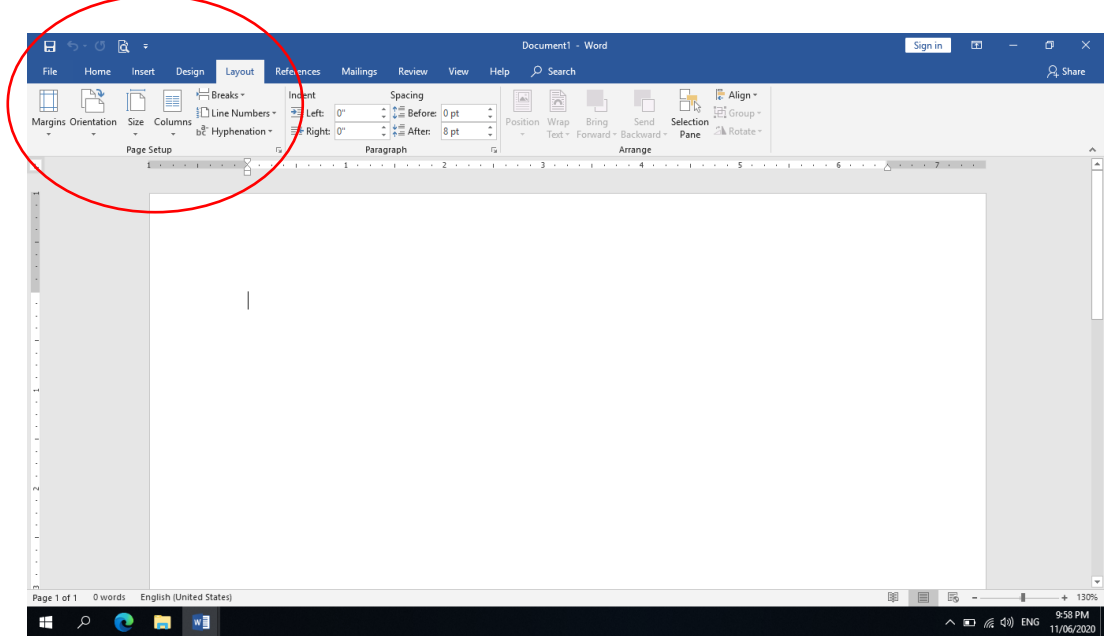

- 4. Ngayon, pwede mo nang i-*type* o isulat ang mga datos o impormasyon na gusto mong ilagay sa dokumento*.*
- 5. Kung gusto mong laygan ng *table, object, chart at iba pang disenyo* i*click* ang *insert* sa *menu bar* at piliin ang mga nais gamitin at kung border naman ang nais ilagay i-click ang *design* at piliin ang *border design*.

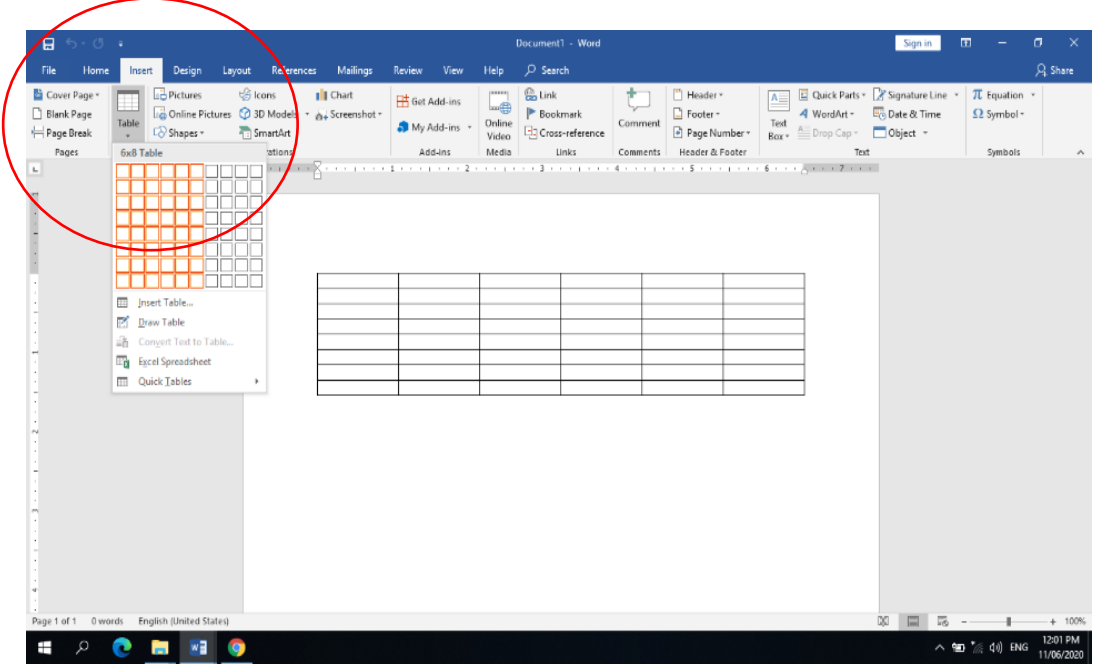

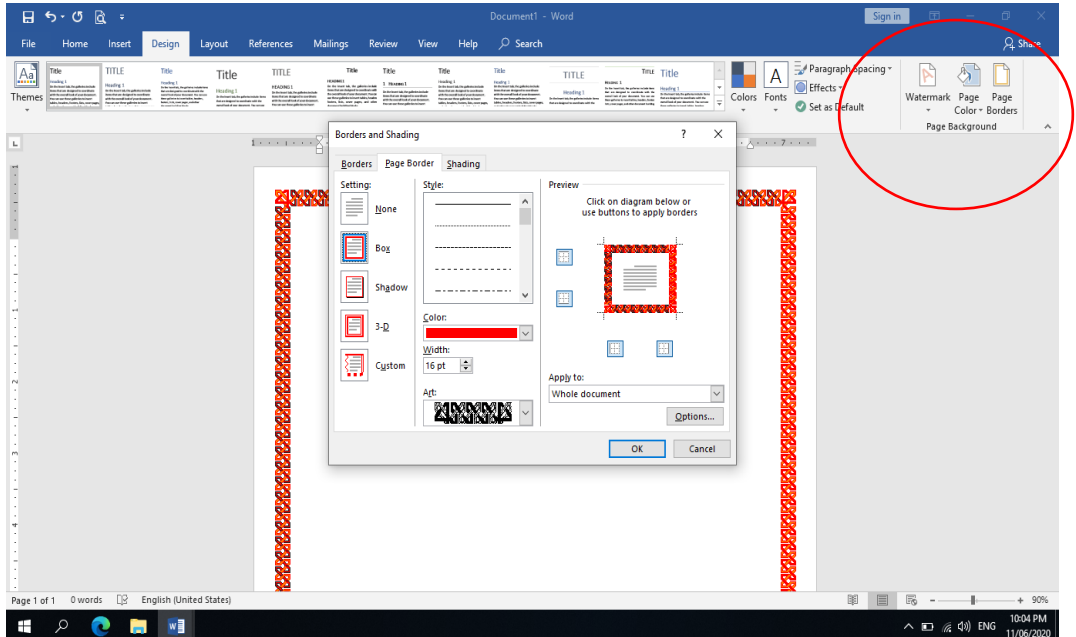

6. Kung gusto mong lagyan ng *photo* o *drawing* ang iyong *dokumento, i-click* ang *insert* sa *menu bar* at *i-click* ang *picture*. Pumili ng *picture* na ilalagay mo.

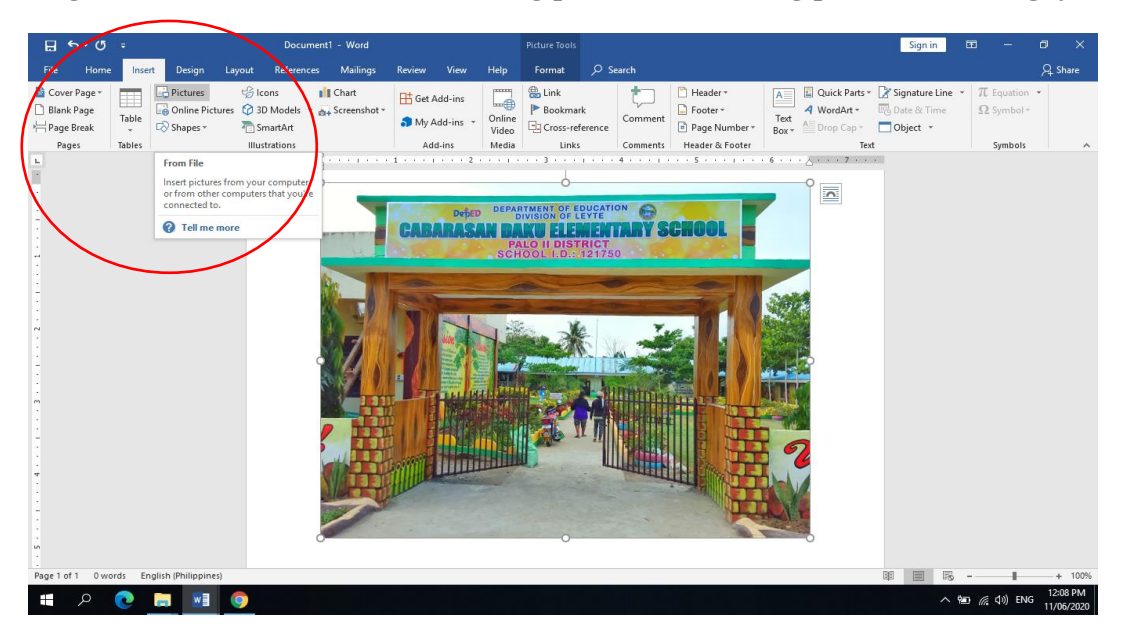

7. I-*save* ang ginawang *dokumento* at *I-print* ito sa papel upang aktuwal na magamit.

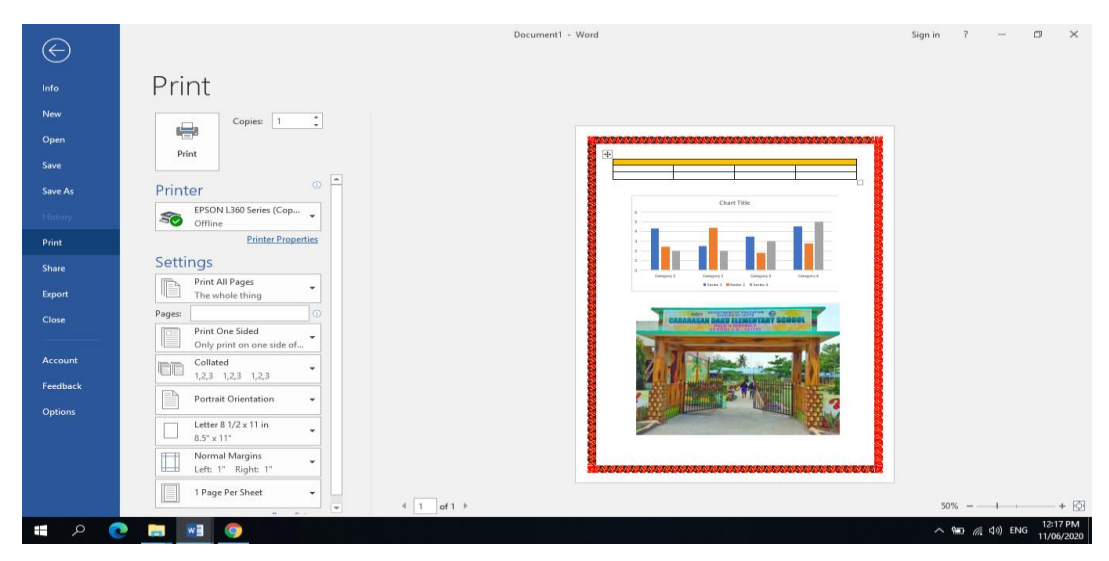

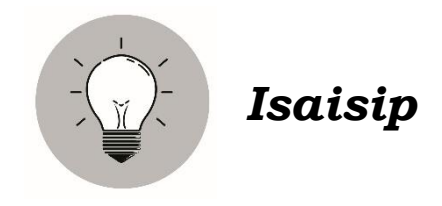

**Panuto:** Punan ng tamang salita ang patlang para mabuo ang kaisipan. Gawin ito sa inyong kuwaderno.

 Ang \_\_\_\_\_\_\_\_\_\_\_\_\_\_\_\_\_\_\_\_\_ ay isang halimbawa ng *Word Processing Tool* na bahagi ng application ng *Microsoft Office* na madalas na ginagamit sa paaralan, trabaho at negosyo upang mapabilis at maging epektibo ang paglalahad ng mga mahahalagang impromasyon.

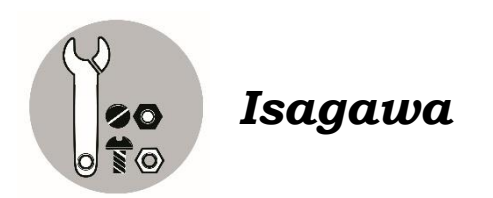

Gumawa ng isang simpleng dokumento gamit ang *Microsoft Word* batay sa mga naging karanasan mo ngayong panahon ng Covid-19 pandemic. Lagyan ito ng iba't-ibang disenyo at larawan para maging epektibo ang paglalahad nito.

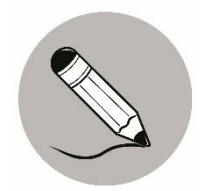

### *Tayahin*

**Panuto:** Piliin sa loob ng kahon ang salitang tutugon sa patlang sa bawat pangungusap.

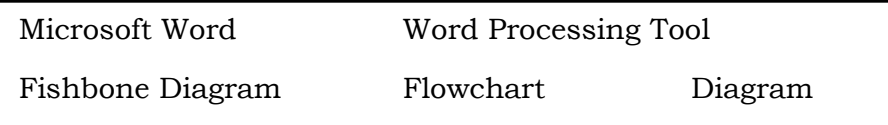

- 1. Ang \_\_\_\_\_\_\_\_\_\_\_\_\_\_\_\_ ay nakatutulong sa mga tao sa paggawa ng mga dokumento o ulat. Mayroon itong mga halimbawa na matatagpuan sa internet gaya ng MS Word, Word Perfect, Text Maker at iba pa.
- 2. Kilala at tanyag ang \_\_\_\_\_\_\_\_\_\_\_\_\_\_\_\_\_\_ sa buong mundo bilang isang tool at bahagi ng *Microsoft Office* sa paggawa ng isang dokumento na maaaring gamitan iba't-ibang mga katangian at disenyo.
- 3. Ang \_\_\_\_\_\_\_\_\_\_\_\_\_\_\_\_\_\_\_\_\_\_\_\_ isang uri ng plano o balangkas sa paggawa ng isang dokumento para maging mas malinaw at maliwanag ang relasyon sa pagitan ng binubuong dokumento.
- 4. Ginagamit ang \_\_\_\_\_\_\_\_\_\_\_\_\_\_\_\_\_\_\_ sa pagdidisenyo o pagsusuri sa pamamahala ng mga proseso sa iba't-ibang larangan.
- 5. Madalas na ginagamit ang \_\_\_\_\_\_\_\_\_\_\_\_\_\_\_\_\_\_\_\_\_ para tukuyin ang mga sanhi ng mga pangyayari.

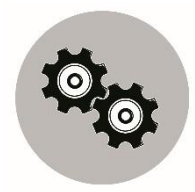

### *Karagdagang Gawain*

- **Panuto:** Sagutan ng **Tama** o **Mali** ang mga sumusunod na pahayag. Gawin ito sa inyong kuwaderno.
- \_\_\_\_ 1. Ang isang dokumento ay maaring gawin sa Microsoft Word.
- \_\_\_\_ 2. Ang *Microsoft Word* ay isang halimbawa ng Word Processig Tools.
- \_\_\_\_ 3. Ang paggamit ng iba't-ibang disenyo sa paggawa ng dokumento ay hindi pinapayagan sa Microsoft Office.
- \_\_\_\_ 4. Sa pamamgitan ng *Diagram* nasisira ang plano o balangkas ng isang dokumento.
- \_\_\_\_5. Ang paggamit ng *Microsoft Word* ay nakatutulong para mapadali ang paggawa ng isang dokumento.
- \_\_\_\_6. Ang *Fishbone Diagram* ay nagpapakita ng sanhi at epekto ng mga pangyayari.
- \_\_\_\_7. Gumamit ng *Word Processing Tools* para makalikha ng isang makahulugan at maliwanag na mga datos sa isang dokumento*.*
- \_\_\_\_8. Makikita sa menu bar ang mga command na maaaring gamitin sa pagpapaganda at paglalagay ng mga disenyo sa ginagawang dokumento*.*
- \_\_\_\_9. Ang *Design* sa *Menu Bar* ay naglalaman ng page borders at watermark*.*
- \_\_\_\_10. Matatgpuan sa *Insert* ang sukat ng papel, *margin* at *orientation* na maaaring gamitin sa paggawa ng dokumento.

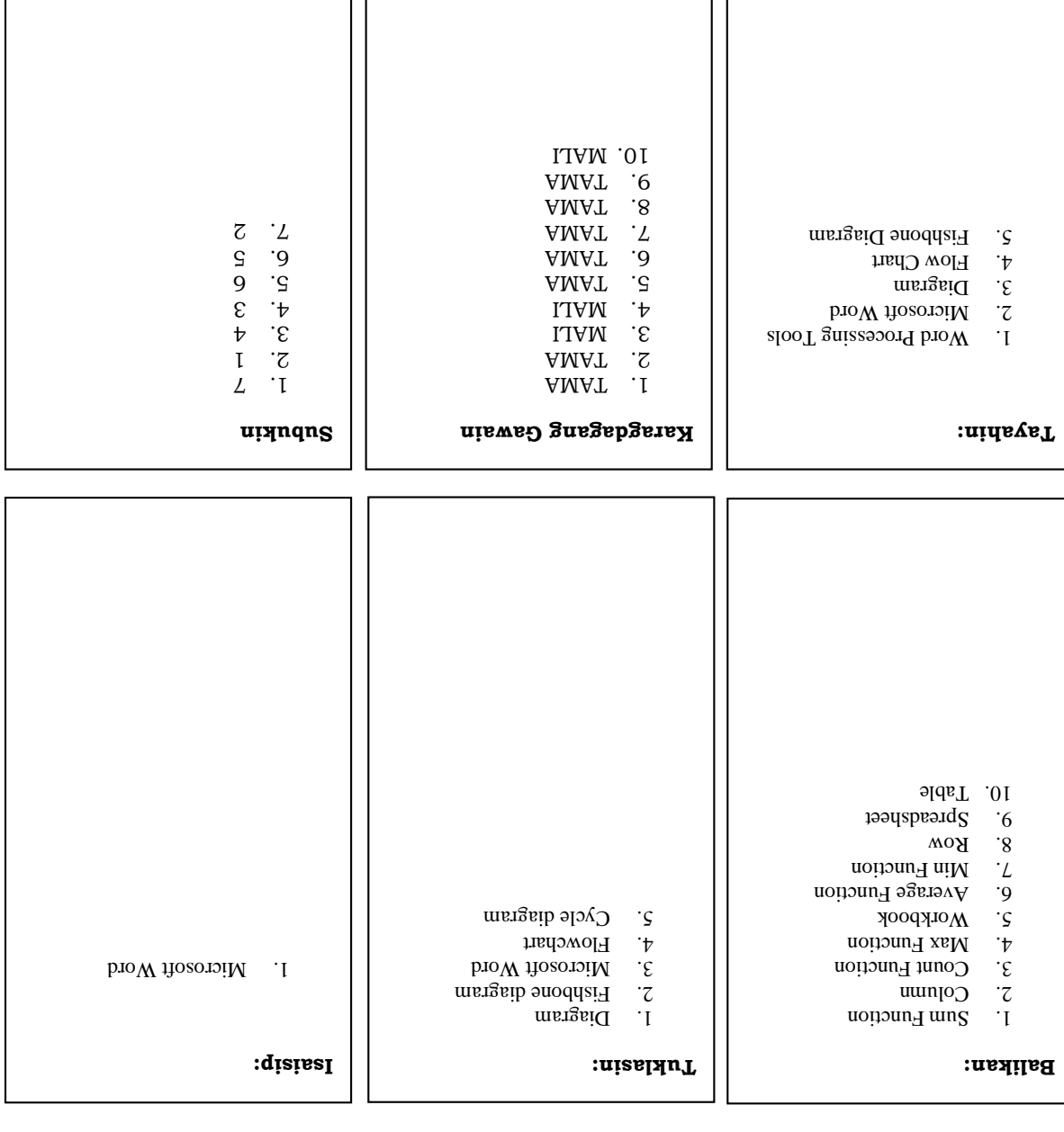

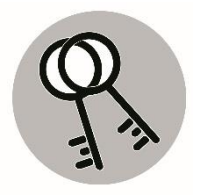

# *Susi sa Pagwawasto*

### *Sanggunian*

Peralta, Gloria A., Arsenue, Ruth A., Ipolan, Catalina R., Quiambao, Yolanda L., de Guzman, Jeffrey D., *Kaalaman at Kasayan Tungo sa Kaunlaran Batayang Aklat sa Grade 5 p 29,52.*

Curriculum Guide EPP5IE-0g-21 p 18-19

#### **Para sa mga katanungan o puna, sumulat o tumawag sa:**

Department of Education - Bureau of Learning Resources (DepEd-BLR)

Ground Floor, Bonifacio Bldg., DepEd Complex Meralco Avenue, Pasig City, Philippines 1600

Telefax: (632) 8634-1072; 8634-1054; 8631-4985

Email Address: blr.lrqad@deped.gov.ph \* blr.lrpd@deped.gov.ph